## **Inclusão da Garantia do Contrato**

A inclusão da garantia do contrato é item obrigatório quando o usuário marca como cláusula contratual o item: 'VII - As garantias oferecidas para assegurar sua plena execução, quando exigidas'.

**Passo 1:** Clique no menu contratos, selecione a opção **Contrato** e em seguida selecione a opção **Garantia do Contrato**.

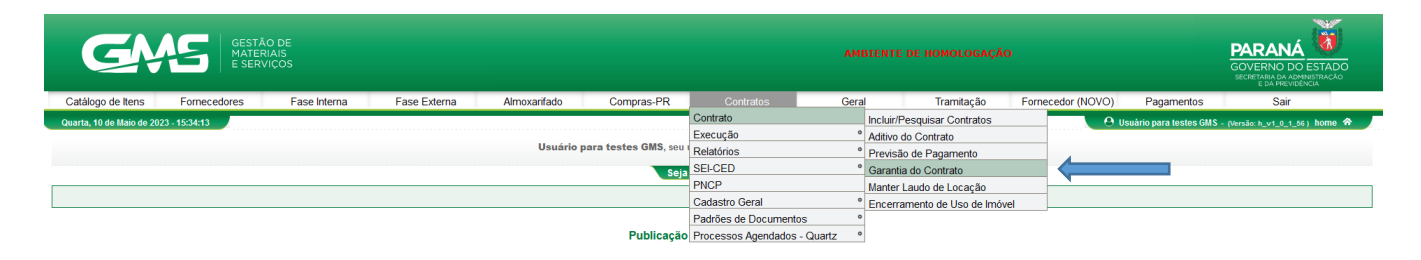

## **Passo 2:** Clique no botão **Incluir Garantia**

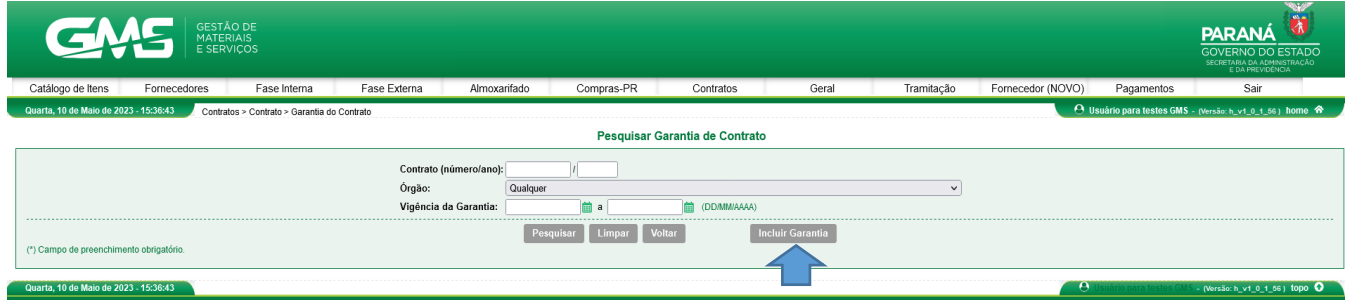

**Passo 3:** Digite o número do contrato, clique no botão **Pesquisar** e em seguida **selecione** o contrato.

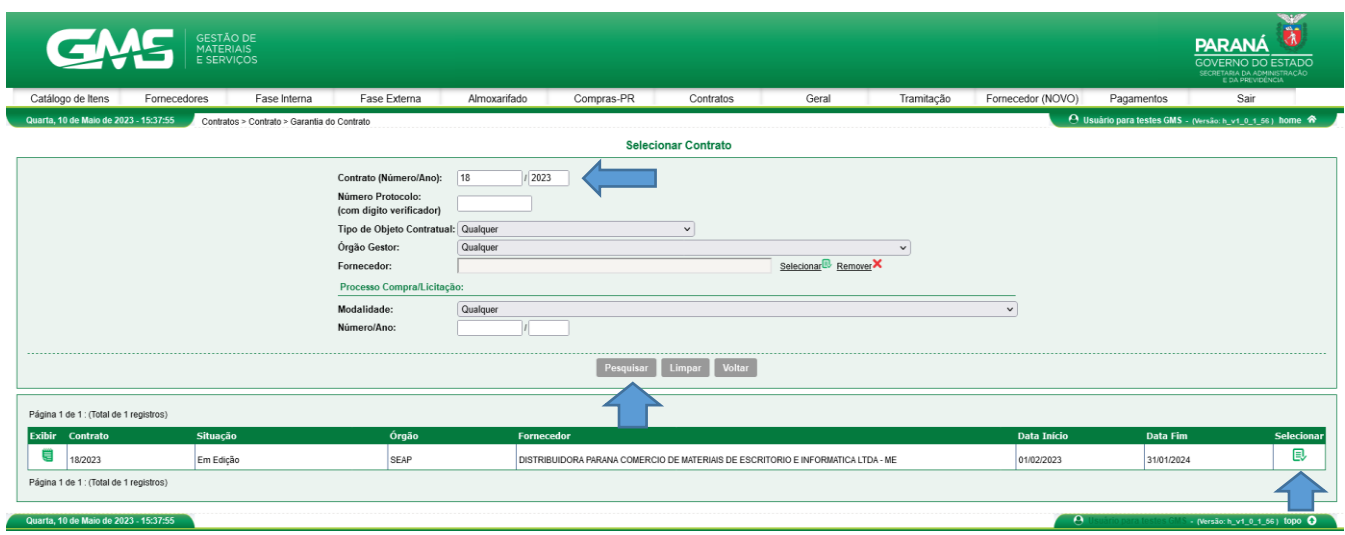

**Passo 4**: Inclua as informações sobre a Garantia **do contrato** e clique no botão **Salvar**.

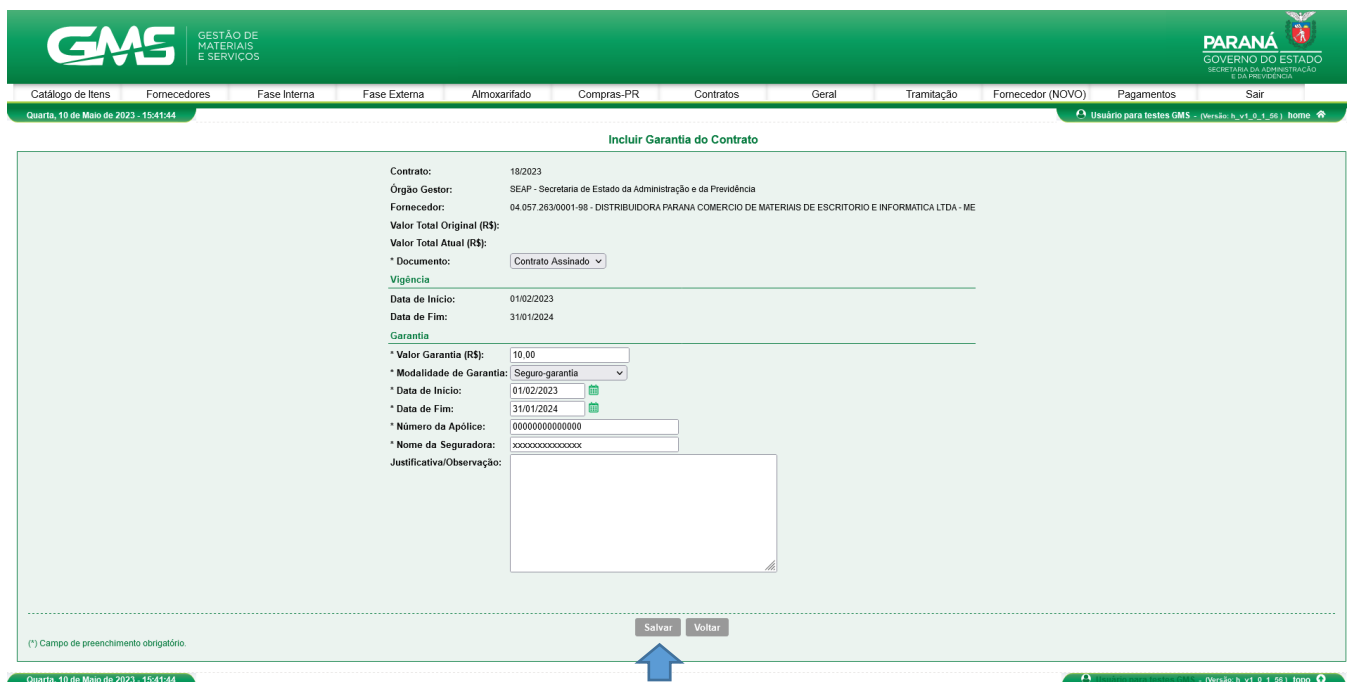

Após confirmação, o usuário será redirecionado para a tela **Pesquisar Garantia de Contrato.**  A partir desse momento a garantia tornou-se pesquisável.

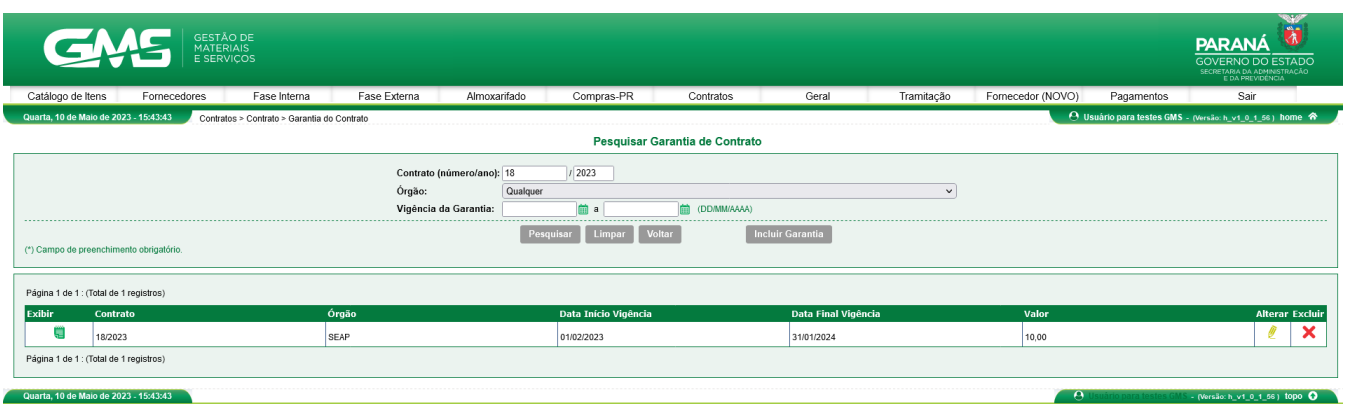

Quando é um registro de um novo contrato, a caixa de seleção do Aditivo não apresenta opções. Neste caso, o usuário deve apenas preencher os campos contidos no bloco Garantia. Os percentuais permitidos de garantia estão estipulados nas respectivas leis (Lei 15.608/2007 ou Lei 14.133/2021).